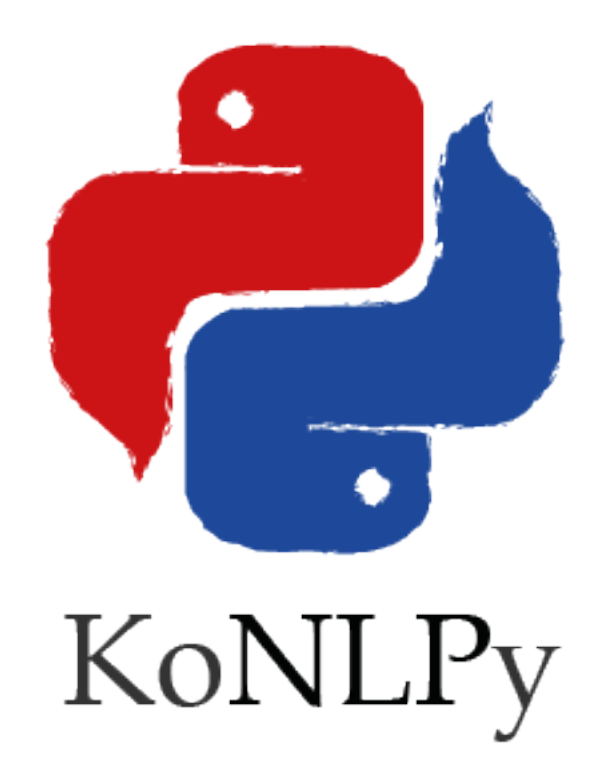

# **KoNLPy Documentation** *Release 0.3.0*

**Lucy Park**

August 24, 2014

### Contents

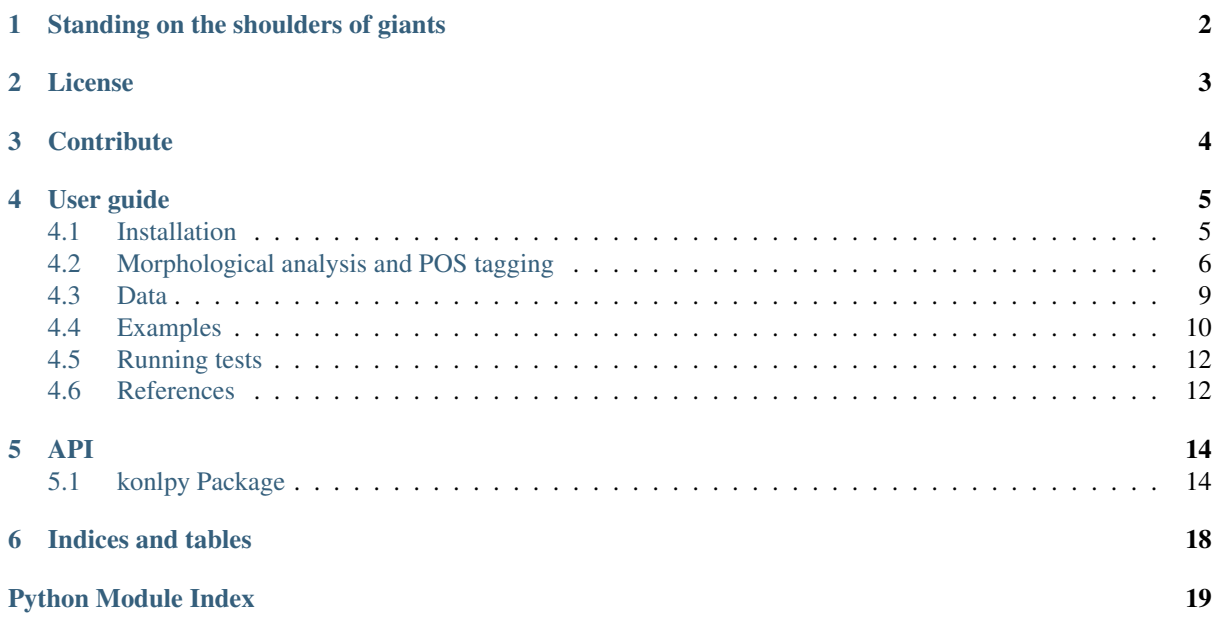

(https://travis-ci.org/e9t/konlpy) (https://readthedocs.org/projects/konlpy/?badge=latest) KoNLPy is a Python package for natural language processing (NLP) of the Korean language. For installation directions, see *[here](#page-6-1)* (page 5).

```
>>> from konlpy.tag import Kkma
>>> from konlpy.utils import pprint
>>> kkma = Kkma()
>>> pprint(kkma.sentences(u'저는 대학생이구요. 소프트웨어 관련학과 입니다.'))
[저는 대학생이구요.,
소프트웨어 관련학과 입니다.]
>>> pprint(kkma.nouns(u'대학에서 DB, 통계학, 이산수학 등을 배웠지만...'))
[대학,
 통계학,
이산,
 이산수학,
수학,
 등]
>>> pprint(kkma.pos(u'자주 사용을 안하다보니 모두 까먹은 상태입니다.'))
[(자주, MAG),
 (사용, NNG),
 (을, JKO),
 (안하, VV),
 (다, ECS),
 (보, VXV),
 (니, ECD),
 (모두, MAG),
 (까먹, VV),
 (은, ETD),
 (상태, NNG),
 (이, VCP),
 (ㅂ니다, EFN),
 (., SF)]
```
For more on how to use KoNLPy, go see the *[API](#page-15-0)* (page 14).

# **Standing on the shoulders of giants**

<span id="page-3-0"></span>Korean, the [13th most widely spoken language in the world](http://www.koreatimes.co.kr/www/news/nation/2014/05/116_157214.html) (http://www.koreatimes.co.kr/www/news/nation/2014/05/116\_157214.html is a beautiful, yet complex language. Myriad *[Korean NLP engines](#page-13-2)* (page 12) were built by numerous researchers, to computationally extract meaningful features from the labyrinthine text.

KoNLPy is not just to create another, but to unify and build upon their shoulders, and see one step further. It is built particularly in the [Python \(programming\) language](http://python.org) (http://python.org), not only because of the language's simplicity and elegance, but also the powerful string processing modules and applicability to various tasks - including crawling, Web programming, and data analysis.

The three main philosophies of this project are:

- Keep it simple.
- Make it easy. For humans.  $1$
- *["Democracy on the web works."](#page-5-0)* (page 4)

Please [report](mailto:me@lucypark.kr) (me@lucypark.kr) when you think any have gone stale.

<span id="page-3-1"></span><sup>&</sup>lt;sup>1</sup> With [clear and brief](http://echojuliett.tumblr.com/post/32108001510/clarity-brevity) (http://echojuliett.tumblr.com/post/32108001510/clarity-brevity) documents.

# **CHAPTER 2**

# **License**

<span id="page-4-0"></span>• [GPL v3 or above](http://gnu.org/licenses/gpl.html) (http://gnu.org/licenses/gpl.html)<sup>[1](#page-4-1)</sup>

<span id="page-4-1"></span><sup>&</sup>lt;sup>1</sup> No, I'm not extremely fond of this either. However, some important depedencies - such as Hannanum, Kkma, MeCab-ko - are GPL licensed, and we want to honor their licenses. (It is also an inevitable choice. We hope things may change in the future.)

# **Contribute**

<span id="page-5-0"></span>KoNLPy isn't perfect, but it will continuously evolve and you are invited to participate!

Found a bug? Have a good idea for improving KoNLPy? Visit the [KoNLPy GitHub page](https://github.com/e9t/konlpy) (https://github.com/e9t/konlpy) and [suggest an idea](https://github.com/e9t/konlpy/issues) (https://github.com/e9t/konlpy/issues) or [make a pull](https://github.com/e9t/konlpy/pulls) [request](https://github.com/e9t/konlpy/pulls) (https://github.com/e9t/konlpy/pulls).

# **User guide**

# <span id="page-6-1"></span><span id="page-6-0"></span>**4.1 Installation**

KoNLPy is not registered in PyPI yet. Please install from source until further notice.

#### • Requirements

- Python 2.6 or higher
- JRE 1.7 or higher

# **4.1.1 Linux**

#### **Install KoNLPy**

```
$ pip install git+https://github.com/e9t/konlpy.git
```
#### or

```
$ git clone https://github.com/e9t/konlpy.git
$ cd konlpy
$ python setup.py install
```
#### <span id="page-6-2"></span>**Optional installations**

In order to use the MeCab morpheme analyzer in KoNLPy, install the followings:

• [mecab-ko](https://bitbucket.org/eunjeon/mecab-ko/downloads) (https://bitbucket.org/eunjeon/mecab-ko/downloads)

```
$ wget https://bitbucket.org/eunjeon/mecab-ko/downloads/mecab-0.996-ko-0.9.1.tar.gz
$ tar zxfv mecab-0.996-ko-0.9.1.tar.gz
$ cd mecab-0.996-ko-0.9.1
$ ./configure
$ make
$ make check
$ sudo make install
   • mecab-ko-dic (https://bitbucket.org/eunjeon/mecab-ko-dic/downloads)
```

```
$ wget https://bitbucket.org/eunjeon/mecab-ko-dic/downloads/mecab-ko-dic-1.6.1-20140814.tar.gz
$ tar zxfv mecab-ko-dic-1.6.1-20140814.tar.gz
$ cd mecab-ko-dic-1.6.1-20140814
$ ./configure
$ sudo ldconfig
$ make
```

```
$ sudo sh -c 'echo "dicdir=/usr/local/lib/mecab/dic/mecab-ko-dic" > /usr/local/etc/mecabrc'
$ sudo make install
```
#### • [mecab-python](https://github.com/HiroyukiHaga/mecab-python) (https://github.com/HiroyukiHaga/mecab-python)

```
$ git clone https://github.com/HiroyukiHaga/mecab-python.git
```

```
$ cd mecab-python
```

```
$ python setup.py build
```

```
$ sudo python setup.py install
```
# **4.1.2 Windows**

KoNLPy's compatibility with Windows is not stable yet. However, if you would still like to put in some effort you can try the following.

- 1. Download the most recent release of KoNLPy from [GitHub](https://github.com/e9t/konlpy/releases) (https://github.com/e9t/konlpy/releases), and extract files. (Otherwise, you can just *clone* it).
	- Current release: 0.3.0
- 2. In a terminal, go to the KoNLPy directory, and type python setup.py install.

Note: If you have installation errors with dependency packages, try installing them with [Christoph Gohlke's](http://www.lfd.uci.edu/~gohlke/pythonlibs/) [Windows Binaries](http://www.lfd.uci.edu/~gohlke/pythonlibs/) (http://www.lfd.uci.edu/ gohlke/pythonlibs/)<sup>[1](#page-7-1)</sup>:

- [jpype](http://www.lfd.uci.edu/~gohlke/pythonlibs/#jpype) (http://www.lfd.uci.edu/ gohlke/pythonlibs/#jpype)
- [regex](http://www.lfd.uci.edu/~gohlke/pythonlibs/#regex) (http://www.lfd.uci.edu/ gohlke/pythonlibs/#regex)
- 3. (Optional) Download, extract  $2$ , and install the most recent version of MeCab from the following links:
	- [mecab-ko](https://bitbucket.org/eunjeon/mecab-ko/downloads) (https://bitbucket.org/eunjeon/mecab-ko/downloads)
	- [mecab-ko-dic](https://bitbucket.org/eunjeon/mecab-ko-dic/downloads) (https://bitbucket.org/eunjeon/mecab-ko-dic/downloads)
	- [mecab-python](https://code.google.com/p/mecab/downloads/list?q=python) (https://code.google.com/p/mecab/downloads/list?q=python)

# <span id="page-7-0"></span>**4.2 Morphological analysis and POS tagging**

*Morphological analysis* is the identification of the structure of morphemes and other linguistic units, such as root words, affixes, or parts of speech.

*POS (part-of-speech) tagging* is the process of marking up morphemes in a phrase, based on their definitions and contexts. For example.:

가방에 들어가신다 -> 가방/NNG + 에/JKM + 들어가/VV + 시/EPH + ㄴ다/EFN

### **4.2.1 Tagging with KoNLPy**

In KoNLPy, there are several different options you can choose for POS tagging. All have the same input-output structure; the input is a phrase, and the output is a list of tagged morphemes.

For detailed usage instructions see the *[tag Package](#page-16-0)* (page 15).

<span id="page-7-2"></span><span id="page-7-1"></span><sup>1</sup> *win-amd64* for 64-bit Windows, *win32* for 32-bit Windows.

<sup>&</sup>lt;sup>2</sup> Having MinGW/MSYS or Cygwin installed may be more convenient. Otherwise, you can use [7zip](http://7-zip.org) (http://7-zip.org) for the extraction of *tar* files.

# **4.2.2 Comparison between tagging modules**

Now, we do time and performation analysis for executing the pos method for each of the modules in the *[tag](#page-16-0) [Package](#page-16-0)* (page 15).

#### **Time analysis** [3](#page-8-0)

- 1. *Loading time*: Module loading time, including dictionary loads. [4](#page-8-1)
	- [kkma](#page-17-0) (page 16): 13.2913 *secs*
	- [hannanum](#page-16-1) (page 15): 2.2950 *secs*
	- [mecab](#page-17-1) (page 16): 0.0002 *secs*
- 2. *Execution time*: Time for executing the pos method for each module, with 100K characters. [5](#page-8-2)
	- [kkma](#page-17-0) (page 16): 14.6882 *secs*
	- [hannanum](#page-16-1) (page 15): 2.6872 *secs*
	- [mecab](#page-17-1) (page 16): 0.0594 *secs*

If we test among a various number of characters, all modules' execution times increase in an exponential manner.<sup>[6](#page-8-3)</sup>

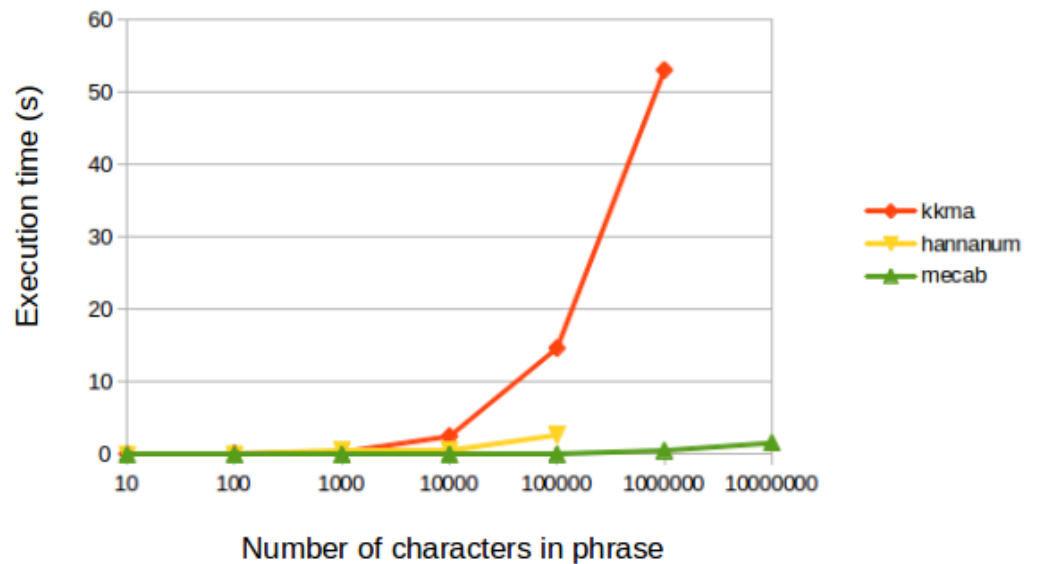

#### **Performance analysis**

The performance evaluation is replaced with result comparisons for several sample sentences.

1. "저는 대학생이구요. 소프트웨어 관련학과 입니다."

<span id="page-8-0"></span><sup>3</sup> All time analyses in this document were performed with time on a Thinkpad X1 Carbon (2013) and KoNLPy v0.3.

<span id="page-8-1"></span><sup>&</sup>lt;sup>4</sup> Average of five consecutive runs.

<span id="page-8-3"></span><span id="page-8-2"></span> $5$  Average of ten consecutive runs.

<sup>6</sup> The current hannanum module raises a java.lang.ArrayIndexOutOfBoundsException: 10000 exception if the number of characters is too large.

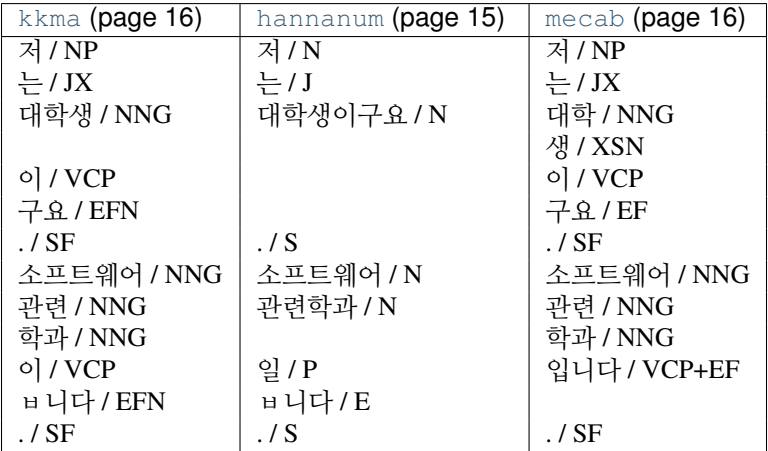

2. "롯데마트의 흑마늘양념치킨이 논란이 되고 있는 가운데, 자연주의쇼핑몰에서부터만큼은 안정적으로 운영되고 있다."

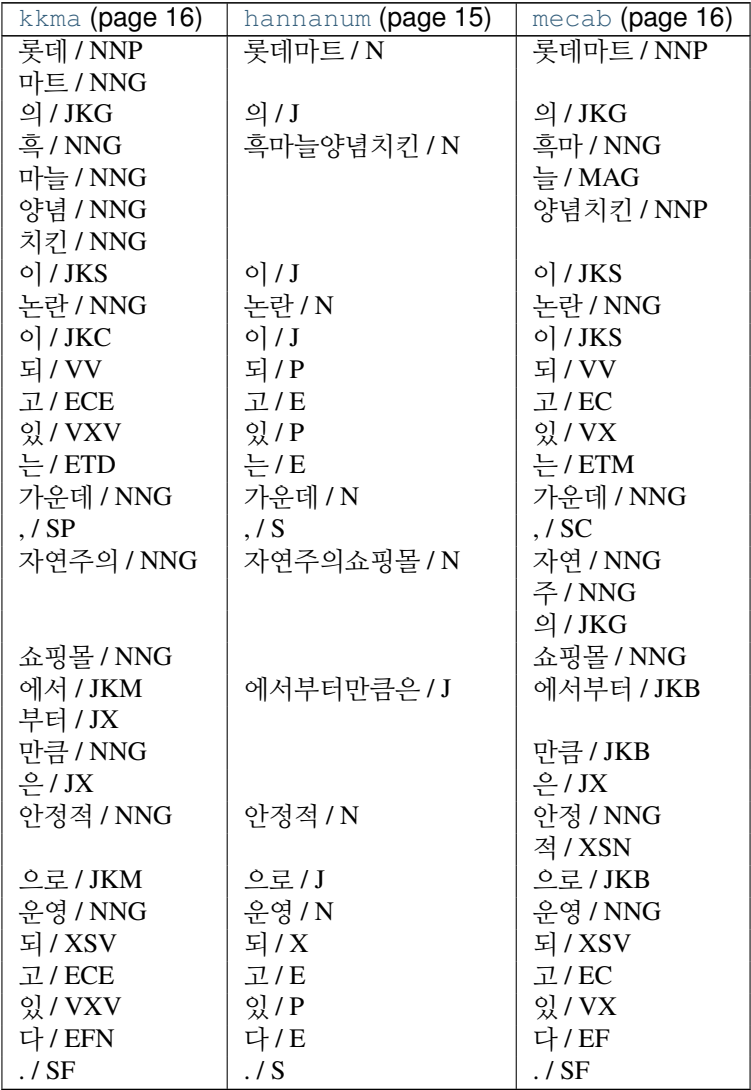

# <span id="page-10-0"></span>**4.3 Data**

# **4.3.1 Tags**

See also:

[Korean POS tags comparison chart](https://docs.google.com/spreadsheets/d/1OGAjUvalBuX-oZvZ_-9tEfYD2gQe7hTGsgUpiiBSXI8/edit#gid=0) (https://docs.google.com/spreadsheets/d/1OGAjUvalBuX-oZvZ\_- 9tEfYD2gQe7hTGsgUpiiBSXI8/edit#gid=0)

Compare POS tags between several Korean analytic projects. (In Korean)

# **4.3.2 Dictionaries**

Dictionaries are used for *[Morphological analysis and POS tagging](#page-7-0)* (page 6), and are built with *[Corpora](#page-14-0)* (page 13).

### **hannanum** *system dictionary*

A dictionary created with the KAIST corpus. (4.7MB)

Located at ./konlpy/java/data/kE/dic\_system.txt. Part of this file is shown below.:

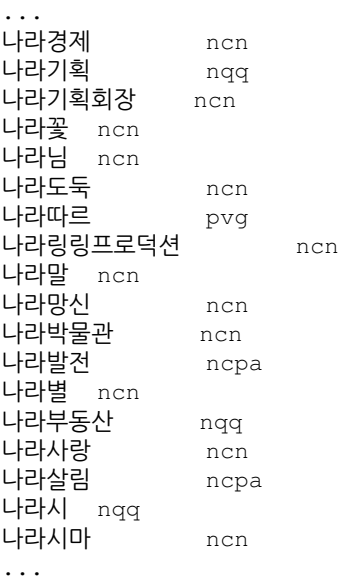

You can add your own terms, modify ./konlpy/java/data/kE/dic\_user.txt.

#### **kkma** *system dictionary*

A dictionary created with the Sejong corpus. (32MB)

It is included within the Kkma .jar file, so in order to see dictionary files, check out the [KKMA's mirror](https://github.com/e9t/kkma/tree/master/dic) (https://github.com/e9t/kkma/tree/master/dic). Part of kcc.dic is shown below.:

아니/IC 후우/IC 그래서/MAC 그러나/MAC 그러니까/MAC 그러면/MAC 그러므로/MAC 그런데/MAC 그리고/MAC

따라서/MAC 하지만/MAC ...

#### **mecab** *system dictionary*

A CSV formatted dictionary created with the Sejong corpus. (346MB)

The compiled version is located at /usr/local/lib/mecab/dic/mecab-ko-dic (or the path you assigned during installation), and you can see the original files in the [source code](https://bitbucket.org/eunjeon/mecab-ko-dic/src/ce04f82ab0083fb24e4e542e69d9e88a672c3325/seed/?at=master) (https://bitbucket.org/eunjeon/mecab-kodic/src/ce04f82ab0083fb24e4e542e69d9e88a672c3325/seed/?at=master). Part of CoinedWord.csv is shown below.:

가오티, 0, 0, 0, NNG, \*, F, 가오티, \*, \*, \*, \*, \* 갑툭튀,0,0,0,NNG,\*,F,갑툭튀,\*,\*,\*,\*,\* 강퇴,0,0,0,NNG,\*,F,강퇴,\*,\*,\*,\*,\* 개드립, 0, 0, 0, NNG, \*, T, 개드립, \*, \*, \*, \*, \* 갠소,0,0,0,NNG,\*,F,갠소,\*,\*,\*,\*,\* 고퀄,0,0,0,NNG,\*,T,고퀄,\*,\*,\*,\*,\* 광삭, 0, 0, 0, NNG, \*, T, 광삭, \*, \*, \*, \*, \* 광탈,0,0,0,NNG,\*,T,광탈,\*,\*,\*,\*,\* 굉천,0,0,0,NNG,\*,T,굉천,\*,\*,\*,\*,\* 국을,0,0,0,NNG,\*,T,국을,\*,\*,\*,\*,\* 귀요미,0,0,0,NNG,\*,F,귀요미,\*,\*,\*,\*,\* ...

To add your own terms, see [here](https://bitbucket.org/eunjeon/mecab-ko-dic/src/ce04f82ab0083fb24e4e542e69d9e88a672c3325/final/user-dic/?at=master) (https://bitbucket.org/eunjeon/mecab-kodic/src/ce04f82ab0083fb24e4e542e69d9e88a672c3325/final/user-dic/?at=master).

Note: You can add new words either to the system dictionaries or user dictionaries. However, there is a slight difference in the two choices.:

- *Adding to the system dictionary*: When dictionary updates are not frequent, when you do not want to drop the analysis speed.
- *Adding to the user dictionary*: When dictionary updates are not frequent, when you do not have root access.

# <span id="page-11-0"></span>**4.4 Examples**

## **4.4.1 Drawing a Word cloud**

Below shows a code example that crawls a National Assembly bill from the web, extract nouns and draws a word cloud - from head to tail in Python.

You can change the bill number (i.e., bill\_num), and see how the word clouds differ per bill. (ex: '1904882', '1904883', 'ZZ19098', etc)

```
#! /usr/bin/python2.7
# -*- coding: utf-8 -*-from collections import Counter
import urllib
import random
import webbrowser
from konlpy.tag import Hannanum
from lxml import html
```

```
import pytagcloud # requires Korean font support
r =lambda: random.randint(0,255)
color = lambda: (r(), r(), r()def get_bill_text(billnum):
    url = 'http://pokr.kr/bill/%s/text' % billnum
    response = urllib.urlopen(url).read().decode('utf-8')
    page = html.fromstring(response)
    text = page.xpath(".//div[@id='bill-sections']/pre/text()")[0]
    return text
def get_tags(text, ntags=50, multiplier=10):
    h = Hannanum()
    nouns = h.nouns(text)
    count = Counter(nouns)
    return [{ 'color': color(), 'tag': n, 'size': c*multiplier }\
                for n, c in count.most_common(ntags)]
def draw_cloud(tags, filename, fontname='Noto Sans CJK', size=(800, 600)):
    pytagcloud.create_tag_image(tags, filename, fontname=fontname, size=size)
    webbrowser.open(filename)
bill_num = '1904882'
text = qet bill text(bill num)
tags = get_tags(text)
print tags
draw_cloud(tags, 'wordcloud.png')
```
Note: The [PyTagCloud](https://pypi.python.org/pypi/pytagcloud) (https://pypi.python.org/pypi/pytagcloud) installed in PyPI may not be sufficient for drawing wordclouds in Korean. You may add eligible fonts - that support the Korean language - manually, or install the Korean supported version [here](https://github.com/e9t/PyTagCloud) (https://github.com/e9t/PyTagCloud).

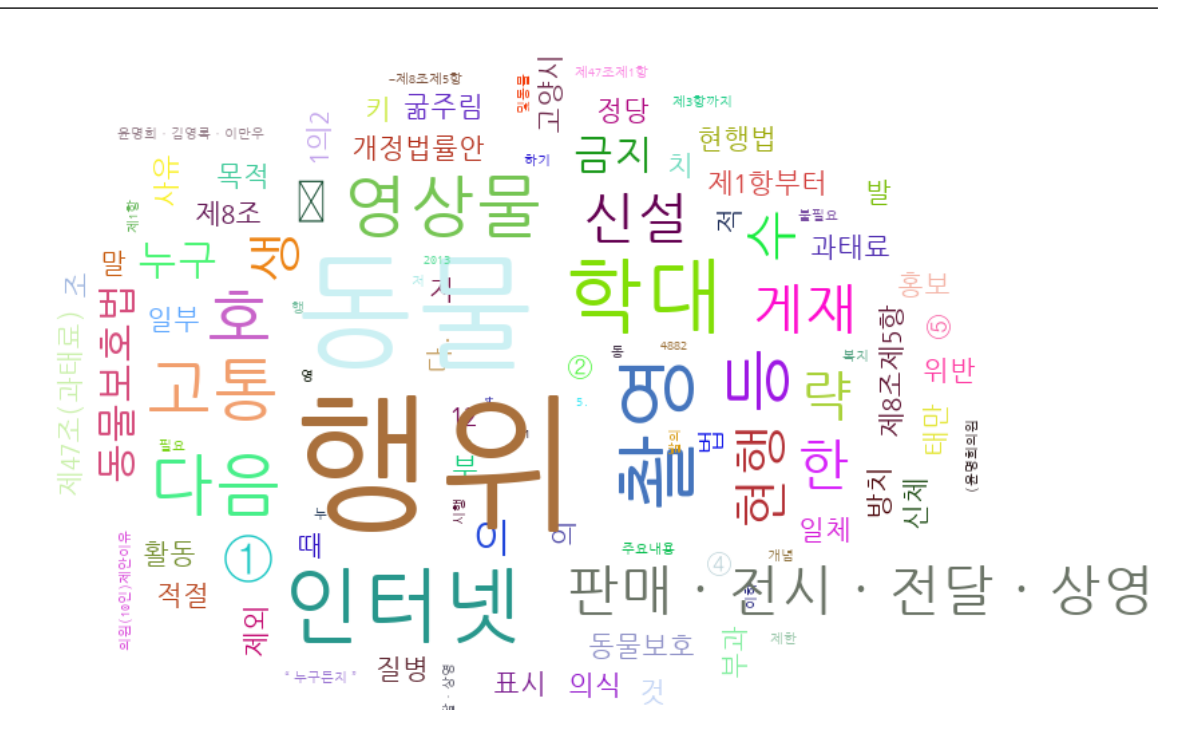

# <span id="page-13-0"></span>**4.5 Running tests**

KoNLPy has tests to evaulate its quality. To perform a test, use the code below.

```
$ pip install pytest
$ cd konlpy
$ py.test
```
Note: KoNLPy was tested on the below environments:

- Ubuntu 12.04 with openjdk-7-jdk
- Ubuntu 13.10 with openjdk-7-jdk
- Window 7 with Sun/Oracle JDK 1.7.0 ([hannanum](#page-16-1) (page 15), [mecab](#page-17-1) (page 16) have issues)

# <span id="page-13-1"></span>**4.6 References**

Note: Please [report](mailto:me@lucypark.kr) (me@lucypark.kr) if you know any other NLP engines or corpora that are not included in this list. Last updated at August 24, 2014.

### <span id="page-13-2"></span>**4.6.1 Korean NLP engines**

### **C/C++**

- [MACH](http://cs.sungshin.ac.kr/~shim/demo/mach.html) (http://cs.sungshin.ac.kr/ shim/demo/mach.html), Sungshin Women's University custom
- [MeCab-ko](https://bitbucket.org/eunjeon/mecab-ko/) (https://bitbucket.org/eunjeon/mecab-ko/), Yong-woon Lee and Youngho Yoo GPL LGPL BSD

### **Java**

- [Hannanum](http://semanticweb.kaist.ac.kr/home/index.php/HanNanum) (http://semanticweb.kaist.ac.kr/home/index.php/HanNanum), KAIST GPL v3
- [Kkma](http://kkma.snu.ac.kr) (http://kkma.snu.ac.kr), Seoul National University GPL v2
- [KOMORAN](http://shineware.tistory.com/tag/KOMORAN) (http://shineware.tistory.com/tag/KOMORAN), *shineware* custom

### **Python**

• [KoNLPy](http://konlpy.readthedocs.org) (http://konlpy.readthedocs.org), Lucy Park GPL v3

#### **Others**

- [K-LIWC](http://k-liwc.ajou.ac.kr/) (http://k-liwc.ajou.ac.kr/), Ajou University
- [KRISTAL-IRMS](http://www.kristalinfo.com/) (http://www.kristalinfo.com/), KISTI
	- [Development history](http://spasis.egloos.com/9507) (http://spasis.egloos.com/9507) (In Korean)
- [Korean XTAG](http://www.cis.upenn.edu/~xtag/koreantag/) (http://www.cis.upenn.edu/ xtag/koreantag/), University of Pennsylvania
- [Speller](http://speller.cs.pusan.ac.kr/) (http://speller.cs.pusan.ac.kr/), Pusan National University
- [UTagger](http://203.250.77.242:5900/) (http://203.250.77.242:5900/), University of Ulsan
- [\(No name\)](http://cl.korea.ac.kr/Demo/dglee/index.html) (http://cl.korea.ac.kr/Demo/dglee/index.html), Korea University

# <span id="page-14-0"></span>**4.6.2 Corpora**

- [HANTEC 2.0](http://www.kristalinfo.com/download/#hantec) (http://www.kristalinfo.com/download/#hantec), KISTI and CNU, 1998-2003.
	- 120,000 test documents (237MB)
	- 50 TREC-type questions for QA (48KB)
- [HKIB-40075](http://www.kristalinfo.com/TestCollections/readme_hkib.html) (http://www.kristalinfo.com/TestCollections/readme\_hkib.html), 2002.
	- 40,075 test documents for text categorization (88 MB)
- [KAIST corpus](http://semanticweb.kaist.ac.kr/home/index.php/KAIST_Corpus) (http://semanticweb.kaist.ac.kr/home/index.php/KAIST\_Corpus), KAIST, 1997-2005.
- [Sejong corpus](http://www.sejong.or.kr/) (http://www.sejong.or.kr/), National Institute of the Korean Language, 1998-2007.

# **4.6.3 General NLP resources**

- [Google NLP publications](http://research.google.com/pubs/NaturalLanguageProcessing.html) (http://research.google.com/pubs/NaturalLanguageProcessing.html)
- [Lingpipe](http://alias-i.com/lingpipe/) (http://alias-i.com/lingpipe/)
- [Microsoft NLP group \(Redmond\)](http://research.microsoft.com/en-us/groups/nlp/) (http://research.microsoft.com/en-us/groups/nlp/)

# **API**

# <span id="page-15-1"></span><span id="page-15-0"></span>**5.1 konlpy Package**

### <span id="page-15-4"></span>**5.1.1 jvm Module**

<span id="page-15-3"></span>konlpy.jvm.**init\_jvm**(*jvmpath=None*) Initializes the Java virtual machine (JVM).

> Parameters jvmpath – The path of the JVM. If left empty, inferred by jpype.getDefaultJVMPath().

# <span id="page-15-5"></span>**5.1.2 utils Module**

```
class konlpy.utils.UnicodePrinter(indent=1, width=80, depth=None, stream=None)
     Bases: pprint.PrettyPrinter (http://docs.python.org/library/pprint.html#pprint.PrettyPrinter)
```
**format**(*object*, *context*, *maxlevels*, *level*) Overrided method to enable Unicode pretty print.

```
konlpy.utils.char2hex(c)
     Converts a unicode character to hex.
```
**>>>** char2hex(u'음') '0xc74c'

<span id="page-15-2"></span>konlpy.utils.**concat**(*phrase*) Concatenates lines into a unified string.

```
konlpy.utils.concordance(phrase, text)
```
Find concordances of a phrase in a text.

The farmost left numbers are indices, that indicate the location of the phrase in the text (by means of tokens). The following string, is part of the text surrounding the phrase for the given index.

```
>>> from konlpy.corpus import kolaw
>>> from konlpy.tag import Mecab
>>> from konlpy import utils
>>> constitution = kolaw.open('constitution.txt').read()
>>> idx = utils.concordance(u'대한민국', constitution)
0 대한민국헌법 유구한 역사와
9 대한국민은 3·1운동으로 건립된 대한민국임시정부의 법통과 불의에
98 총강 제1조 ① 대한민국은 민주공화국이다. ②대한민국의
100 ① 대한민국은 민주공화국이다. ②대한민국의 주권은 국민에게
110 나온다. 제2조 ① 대한민국의 국민이 되는
126 의무를 진다. 제3조 대한민국의 영토는 한반도와
133 부속도서로 한다. 제4조 대한민국은 통일을 지향하며,
147 추진한다. 제5조 ① 대한민국은 국제평화의 유지에
```
787 군무원이 아닌 국민은 대한민국의 영역안에서는 중대한 1836 파견 또는 외국군대의 대한민국 영역안에서의 주류에 3620 경제 제119조 ① 대한민국의 경제질서는 개인과 **>>>** idx [0, 9, 98, 100, 110, 126, 133, 147, 787, 1836, 3620]

konlpy.utils.**hex2char**(*h*)

Converts a hex character to unicode.

**>>> print** hex2char('c74c') 음 **>>> print** hex2char('0xc74c') 음

konlpy.utils.**load\_txt**(*filename*) Text file loader.

konlpy.utils.**partition**(*list\_*, *indices*)

Partitions a list to several parts using indices.

#### Parameters

- list The target list.
- **indices** Indices to partition the target list.

konlpy.utils.**pprint**(*obj*) Unicode pretty printer.

```
>>> import pprint, konlpy
>>> pprint.pprint([u"Print", u"유니코드", u"easily"])
[u'Print', u'\uc720\ub2c8\ucf54\ub4dc', u'easily']
>>> konlpy.utils.pprint([u"Print", u"유니코드", u"easily"])
['Print', '유니코드', 'easily']
```
#### konlpy.utils.**preprocess**(*phrase*)

Preprocesses a phrase in the following steps:.

```
•concat() (page 14)
```
konlpy.utils.**select**(*phrase*) Replaces some ambiguous punctuation marks to simpler ones.

## **5.1.3 Subpackages**

### <span id="page-16-0"></span>**tag Package**

Note: Initial runs of each class method may require some time to load dictionaries (< 1 *min*). Second runs should be faster.

#### <span id="page-16-1"></span>**hannanum Module**

class konlpy.tag.hannanum.**Hannanum**(*jvmpath=None*)

Wrapper for [JHannanum](http://semanticweb.kaist.ac.kr/home/index.php/HanNanum) (http://semanticweb.kaist.ac.kr/home/index.php/HanNanum).

JHannanum is a morphological analyzer and POS tagger written in Java, and developed by the [Semantic](http://semanticweb.kaist.ac.kr/) [Web Research Center \(SWRC\)](http://semanticweb.kaist.ac.kr/) (http://semanticweb.kaist.ac.kr/) at KAIST since 1999.

**from konlpy.tag import** Hannanum

```
hannanum = Hannanum()
```

```
print hannanum.morph(u'롯데마트의 흑마늘 양념 치킨이 논란이 되고 있다.')
print hannanum.nouns(u'다람쥐 헌 쳇바퀴에 타고파')
print hannanum.pos(u'웃으면 더 행복합니다!')
```
**Parameters jvmpath** – The path of the JVM passed to  $init\_jvm()$  (page 14).

#### **morph**(*phrase*)

Morphological analyzer.

This analyzer consists of two parts: 1) Dictionary search (chart), 2) Unclassified term segmentation.

**nouns**(*phrase*) Noun extractor.

**pos**(*phrase*, *ntags=9*) POS tagger.

This tagger is HMM based, and calculates the probability of tags.

Parameters ntags – The number of tags. It can be either 9 or 22.

#### <span id="page-17-0"></span>**kkma Module**

```
class konlpy.tag.kkma.Kkma(jvmpath=None)
```
Wrapper for [Kkma](http://kkma.snu.ac.kr) (http://kkma.snu.ac.kr).

Kkma is a morphological analyzer and natural language processing system written in Java, developed by the Intelligent Data Systems (IDS) Laboratory at [SNU](http://snu.ac.kr) (http://snu.ac.kr).

**from konlpy.tag import** Kkma

```
kkma = Kkma()print kkma.sentences(u'저는 대학생이구요. 소프트웨어 관련학과 입니다.')
print kkma.nouns(u'대학에서 DB, 통계학, 이산수학 등을 배웠지만...')
print kkma.pos(u'자주 사용을 안하다보니 모두 까먹은 상태입니다.')
```
Parameters jvmpath – The path of the JVM passed to [init\\_jvm\(\)](#page-15-3) (page 14).

**nouns**(*phrase*) Noun extractor.

**pos**(*phrase*) POS tagger.

**sentences**(*phrase*) Sentence detection.

#### <span id="page-17-1"></span>**mecab Module**

```
class konlpy.tag.mecab.Mecab(dicpath='/usr/local/lib/mecab/dic/mecab-ko-dic')
     Wrapper for MeCab-ko morphological analyzer.
```
[MeCab](https://code.google.com/p/mecab/) (https://code.google.com/p/mecab/), originally a Japanese morphological analyzer and a POS tagger developed by the Graduate School of Informatics in Kyoto University, was modified to MeCab-ko by the [Eunjeon Project](http://eunjeon.blogspot.kr/) (http://eunjeon.blogspot.kr/) to adapt to the Korean language.

In order to use MeCab-ko within KoNLPy, follow the directions in *[Optional installations](#page-6-2)* (page 5).

```
from konlpy.tag import Mecab
# MeCab installation needed
mecab = Mecab()
```
**print** mecab.nouns(u'우리나라에는 무릎 치료를 잘하는 정형외과가 없는가!') **print** mecab.pos(u'자연주의 쇼핑몰은 어떤 곳인가?')

Parameters dicpath – The path of the MeCab-ko dictionary.

```
nouns(phrase)
    Noun extractor.
```
**pos**(*phrase*)

POS tagger.

### See also:

[Korean POS tags comparison chart](https://docs.google.com/spreadsheets/d/1OGAjUvalBuX-oZvZ_-9tEfYD2gQe7hTGsgUpiiBSXI8/edit#gid=0) (https://docs.google.com/spreadsheets/d/1OGAjUvalBuX-oZvZ\_- 9tEfYD2gQe7hTGsgUpiiBSXI8/edit#gid=0)

Compare POS tags between several Korean analytic projects. (In Korean)

#### <span id="page-18-0"></span>**corpus Package**

```
class konlpy.corpus.CorpusLoader(name=None)
```
Loader for corpora. The following corpora are currently available:

•*kolaw*: Korean law corpus.

```
>>> from konlpy.corpus import kolaw
>>> fids = kolaw.fileids()
>>> fobj = kolaw.open(fids[0])
>>> print fobj.read(140)
대한민국헌법
```
유구한 역사와 전통에 빛나는 우리 대한국민은 3·1운동으로 건립된 대한민국임시정부의 법통과 불의에 항거한 4·19민주이

#### **abspath**(*filename=None*)

Absolute path of corpus file. If filename is *None*, returns absolute path of corpus.

Parameters filename – Name of a particular file in the corpus.

#### **fileids**()

List of file IDs in the corpus.

#### **open**(*filename*)

Method to open a file in the corpus. Returns a file object.

Parameters filename – Name of a particular file in the corpus.

**CHAPTER 6**

# **Indices and tables**

- <span id="page-19-0"></span>• *genindex*
- *modindex*
- *search*
- changelog

Python Module Index

# <span id="page-20-0"></span>k

konlpy.corpus, [17](#page-18-0) konlpy.jvm, [14](#page-15-4) konlpy.tag.hannanum, [15](#page-16-1) konlpy.tag.kkma, [16](#page-17-0) konlpy.tag.mecab, [16](#page-17-1) konlpy.utils, [14](#page-15-5)